# XProtect® Access Control Module 2014

#### XProtect® Smart Client

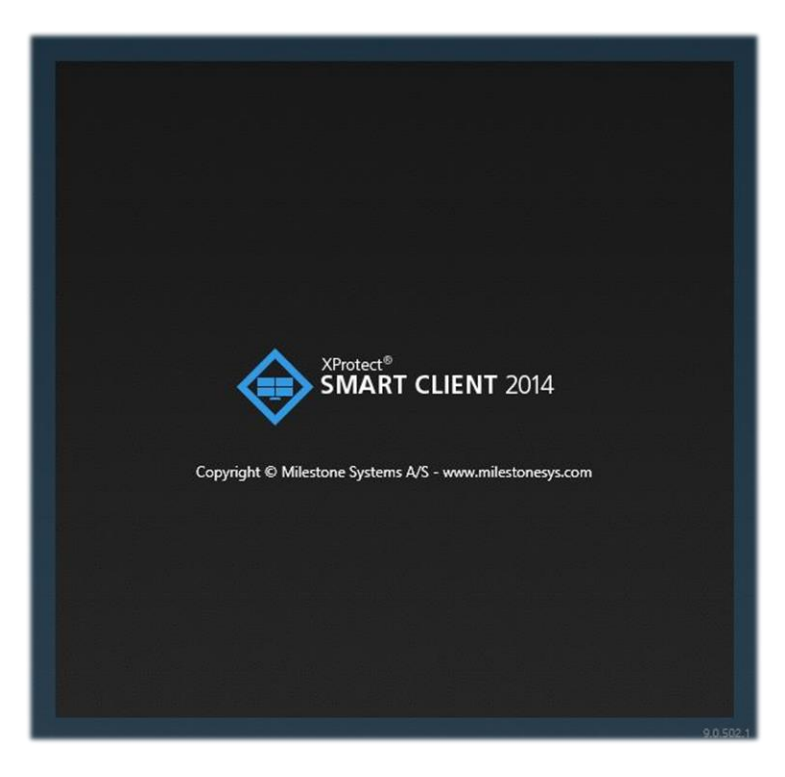

• XProtect Access Control Module is an integrated part of XProtect Smart Client 2014

#### Live - access monitor

- View live video from the cameras associated with the access points (doors) in the **access monitor**
- Enable modular camera views where access control events can be displayed together with corresponding video

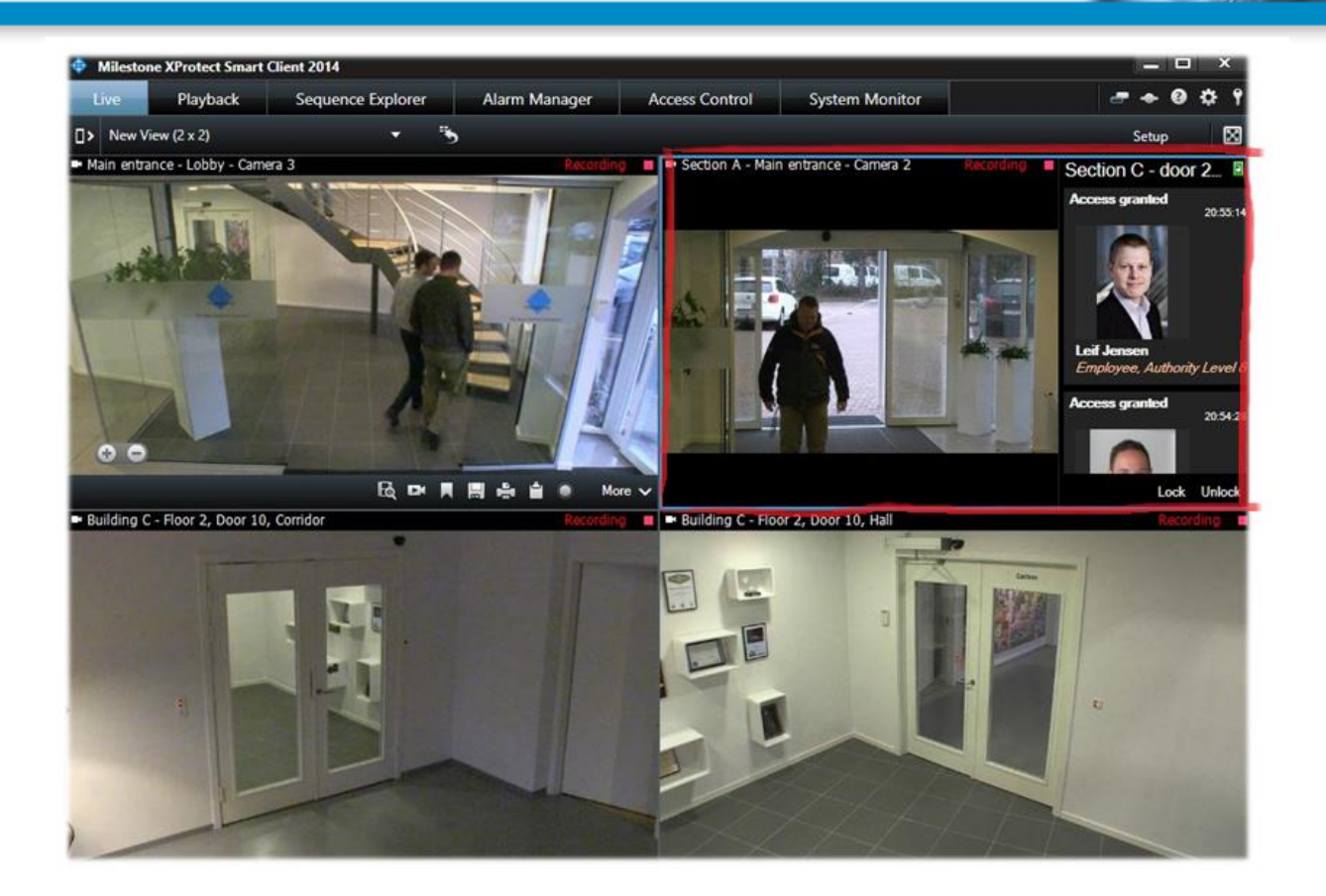

#### Live - access event list

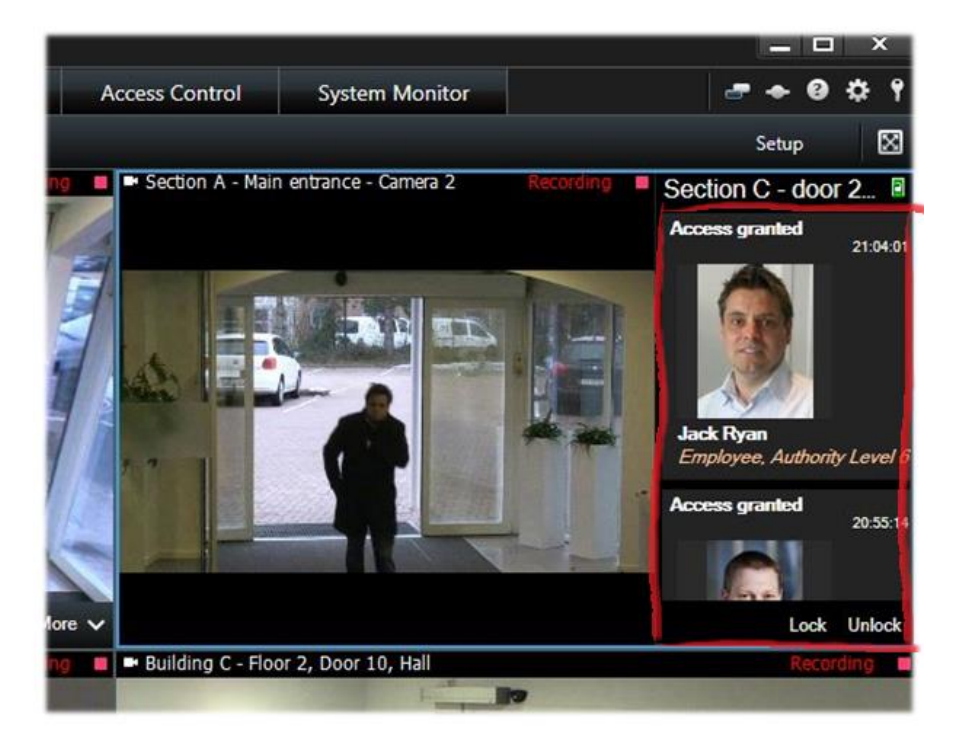

- View access control events displayed as a **list of events** on the right of the video
- The list includes the cardholder information made available from the access control system

## Live - camera toolbar

- Click on any of the events in the list and the live video automatically pauses and changes to independent playback of the event
- Or click on the independent playback button in the **camera toolbar**
- Form the camera toolbar you can take a quick snapshot of an image if you want to save or share a still image

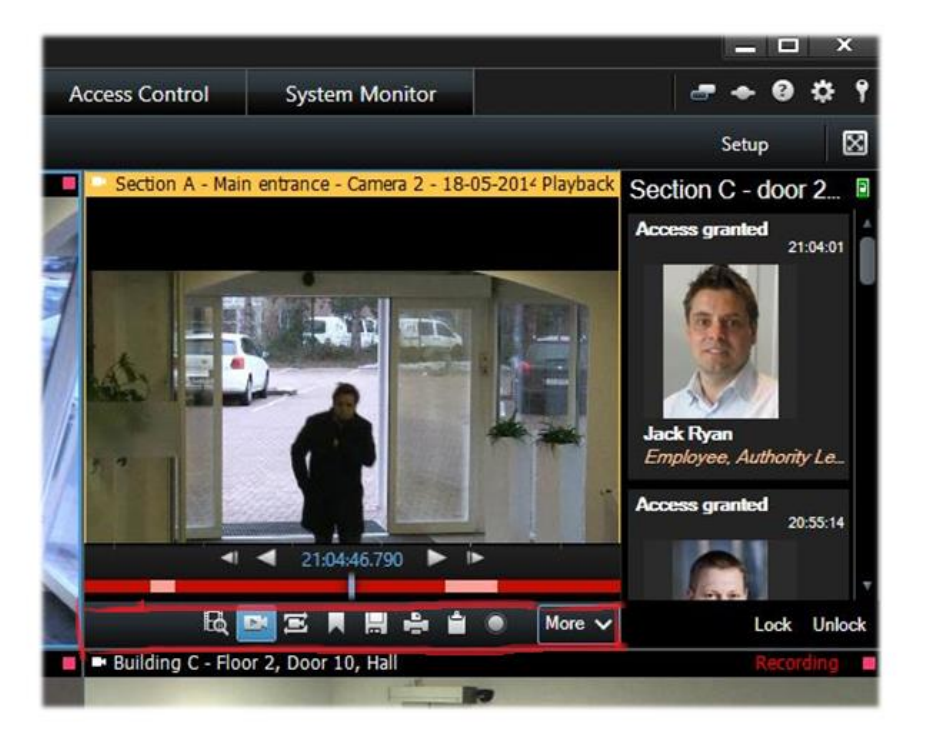

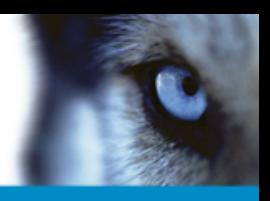

#### Live - search icon

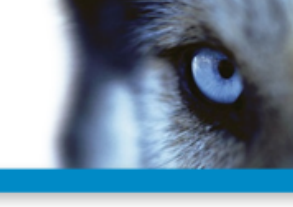

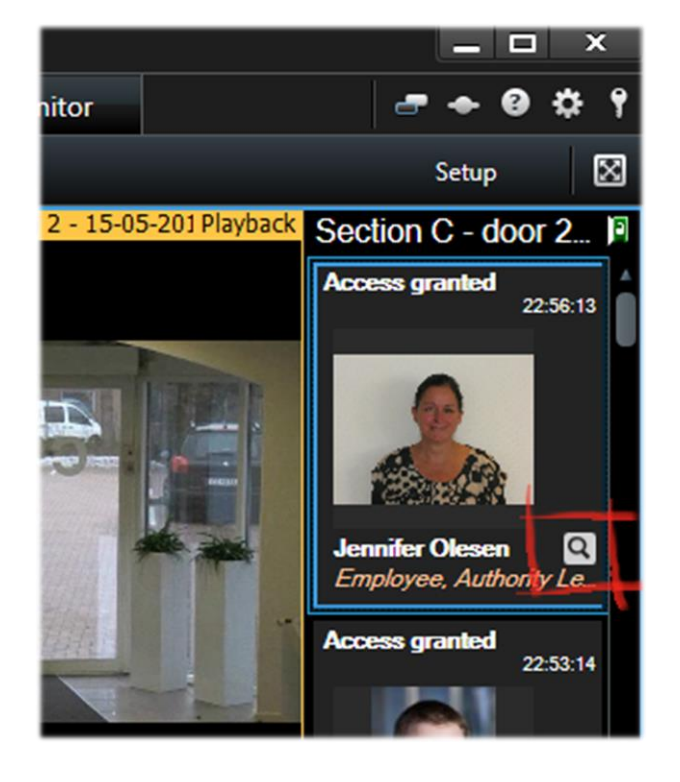

- A quick link to access control workspace
- Click the **search icon** next to the cardholder name on a selected event and jump to the Access Control tab and view all events associated with this person

#### Live - state and commands

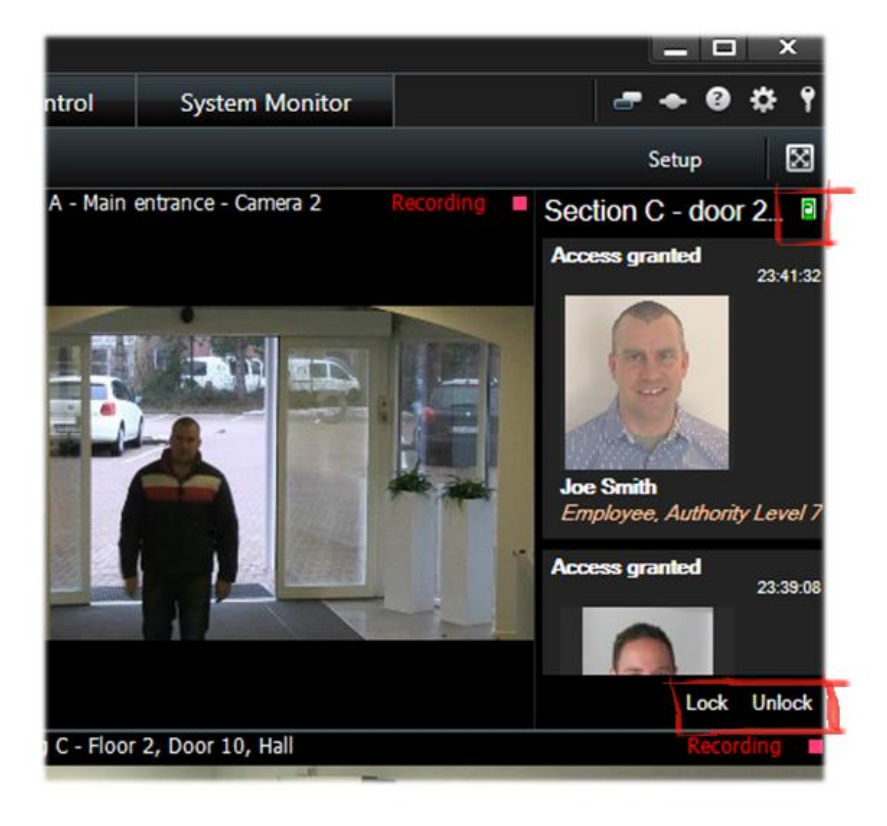

- View current door status for example, door open/closed/locked/unlocked or server connected/disconnected
- Perform certain door commands like lock or unlock
- Naming of states and commands all depends on access control system chosen

# Live - use of maps

Information from integrated access control systems can be displayed on maps:

- Display states of access points
- Send commands to access points (unlock/lock door)

This provides the operator with an instant overview and the ability to control doors and other access points directly from the map

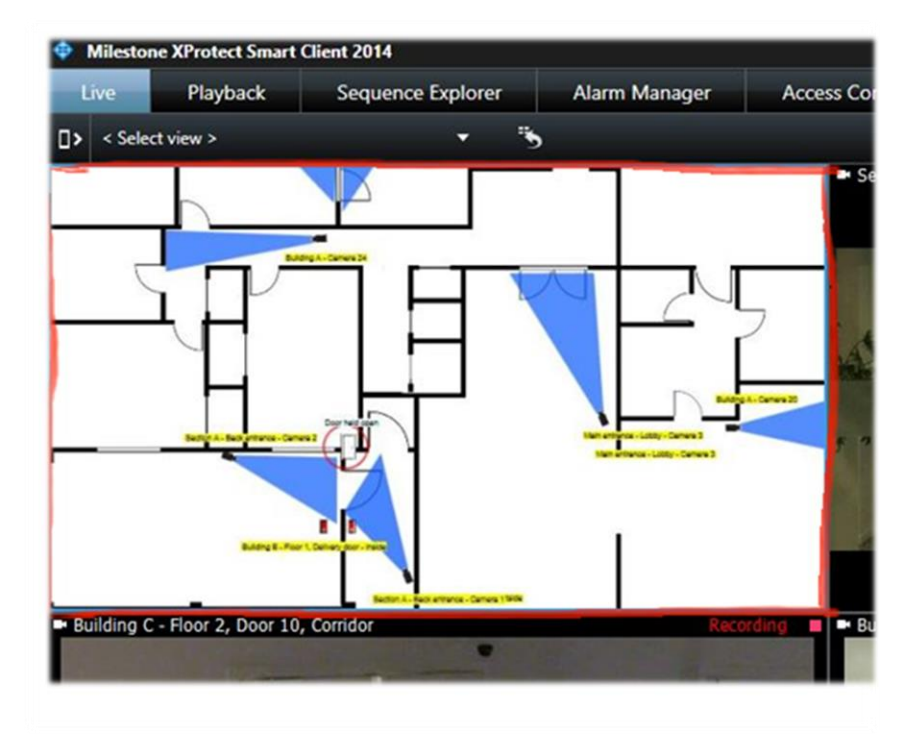

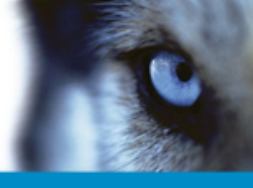

#### Live - access control alarms

- Set up access control alarms in the management interface
- Get a alarm notification in the header of the **Alarm Manager** tab

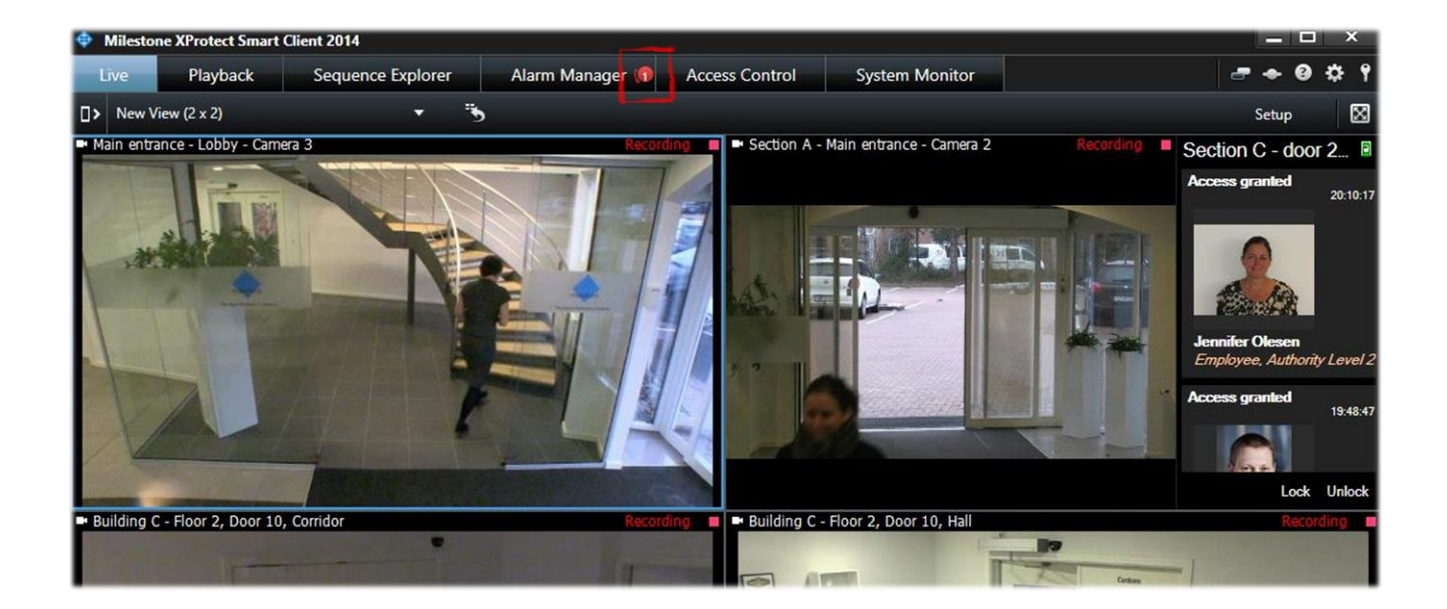

# Alarm Manager - access control alarms

- View alarms triggered by access control system events
- Have alarms shown as **icons on map** (for example, blinking circle)
- View video associated with a particular alarm from the alarm list

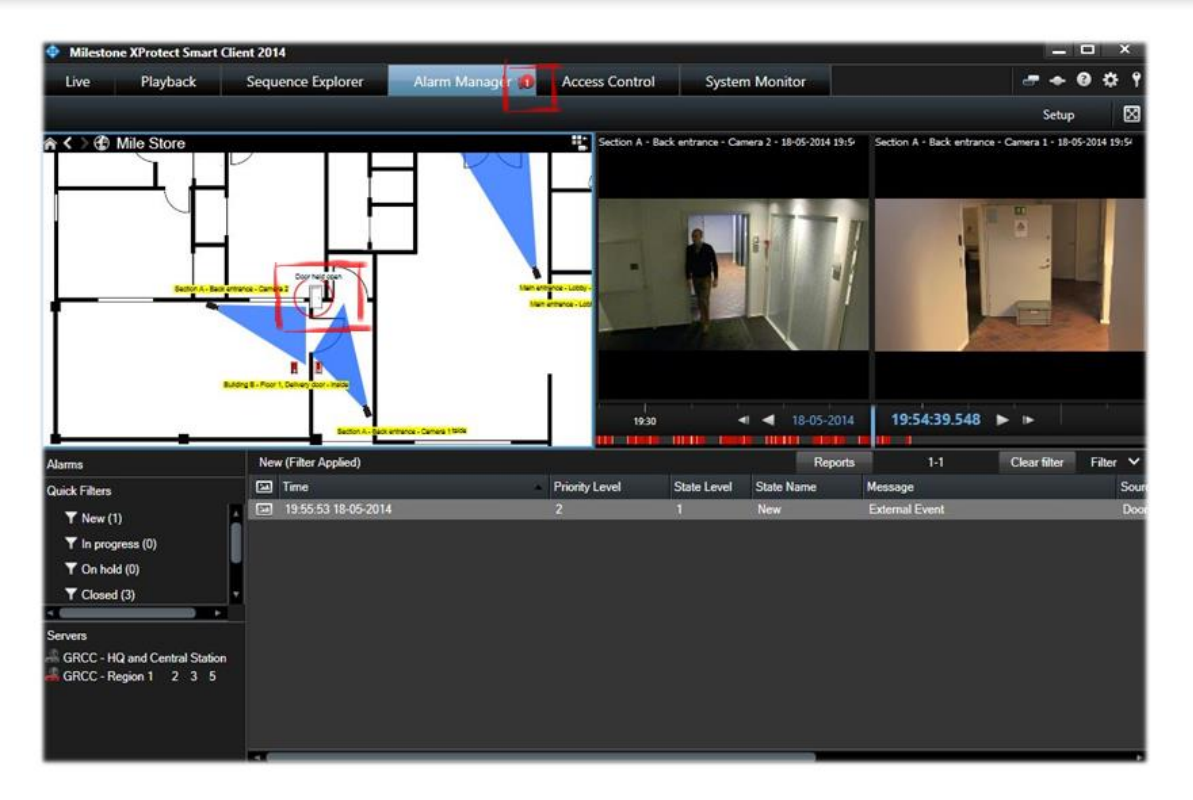

#### Access Control tab

- View access control events and state of the doors on the **Access Control tab**
- You can filter, sort and review data related to **events** and **doors**

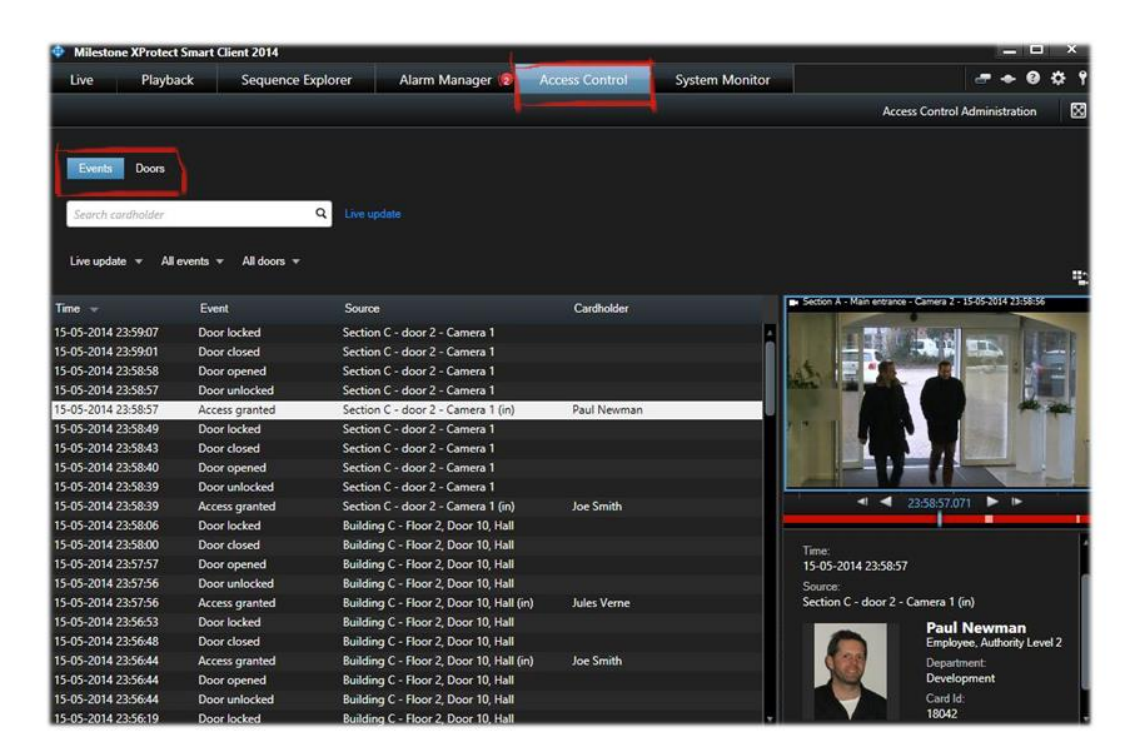

#### Access Control tab

- List and search access control units
- View state of units or related video
- Control units, such as lock and unlock single doors

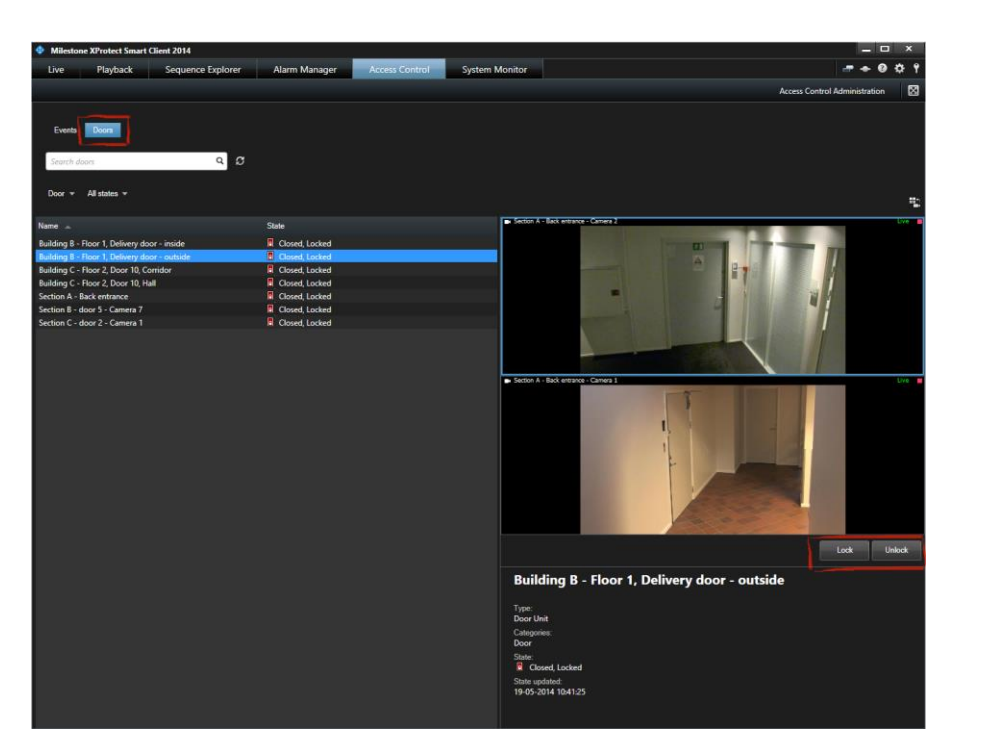

### Access Control tab - filtering options

- Perform advanced searches using the many filter options
- Find events triggered by a specific cardholder or track a person's whereabouts for a given period

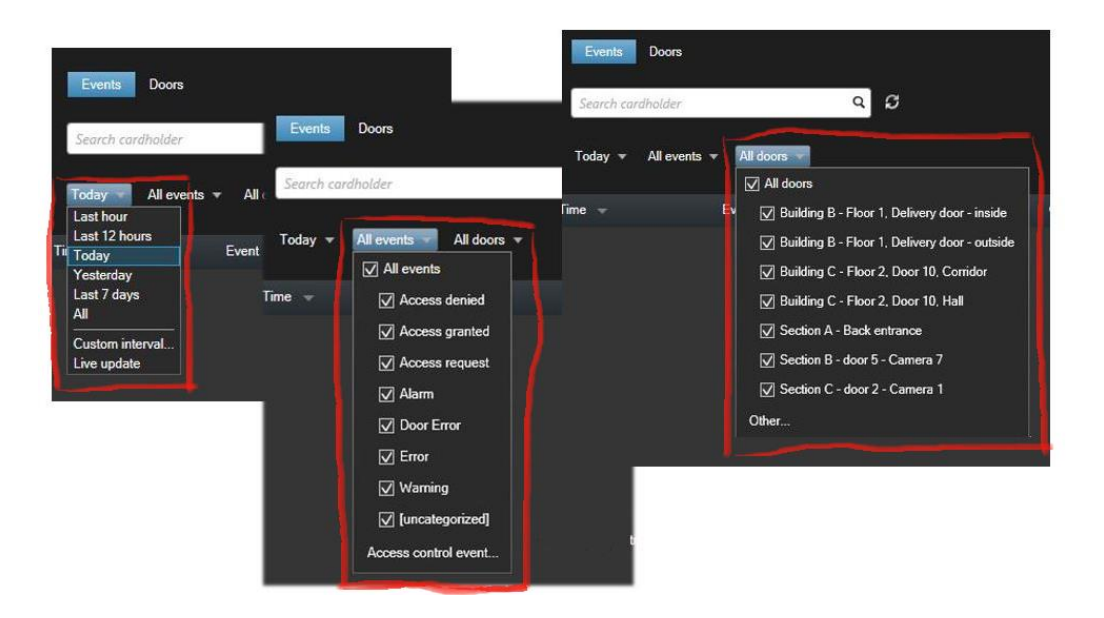

#### Access Control tab - export options

• Export a report of the event list to a PDF file including snapshots

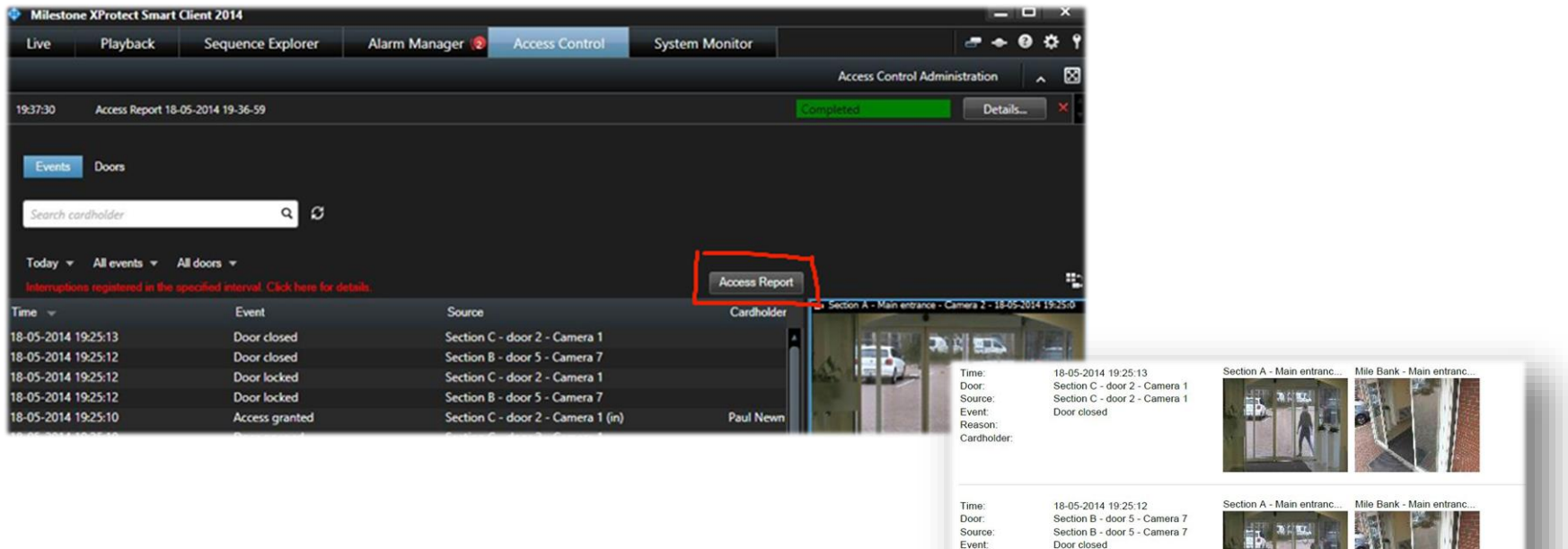

Reason: Cardholder

#### Live - setup mode

• Quick and easy set up of how the access control system is presented in XProtect Smart Client including adding access monitors to views

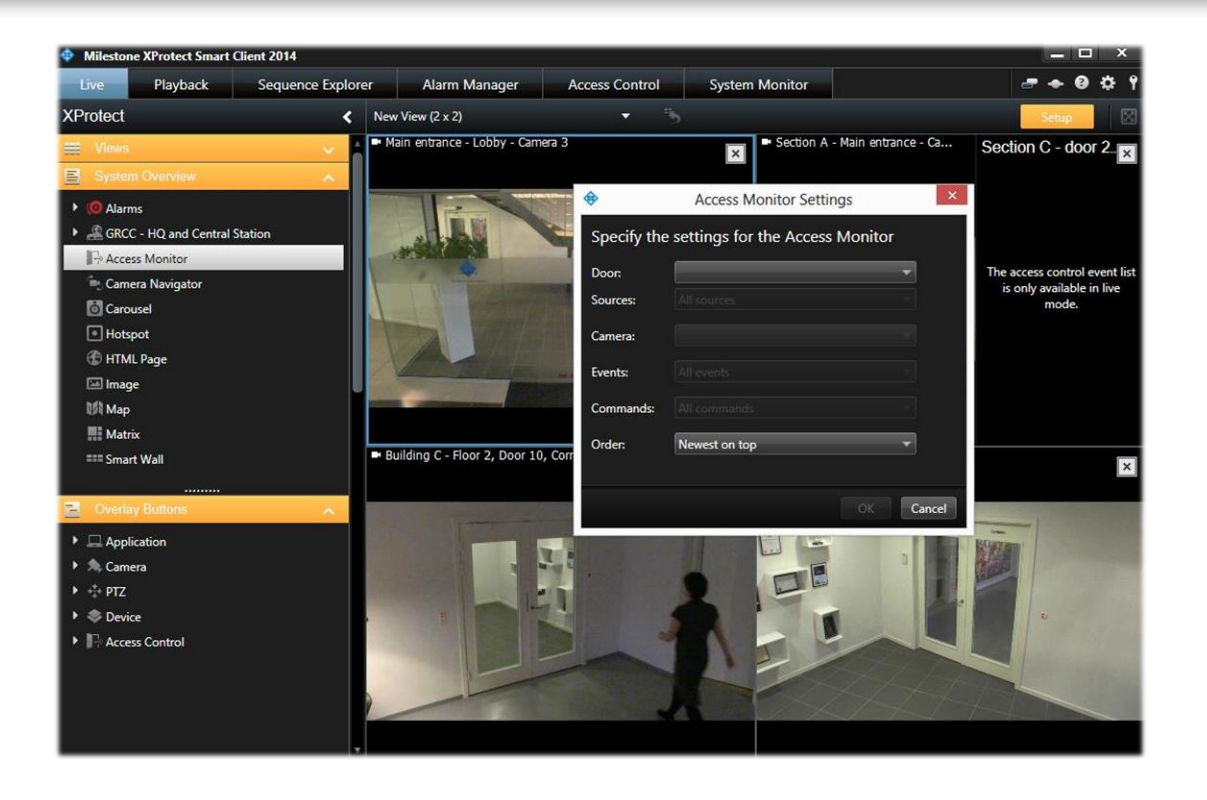

# Access request notification

Fly-out triggered by events such as input events (doorbell) or access denied events

The notification includes:

- Video related to the access request, allowing you to see the person who is requesting access
- Cardholder information
- Two-way audio communication if a speaker and/or microphone is attached to the relevant camera
- Support for executing commands such as unlock doors

Access request notification are configured in management interface

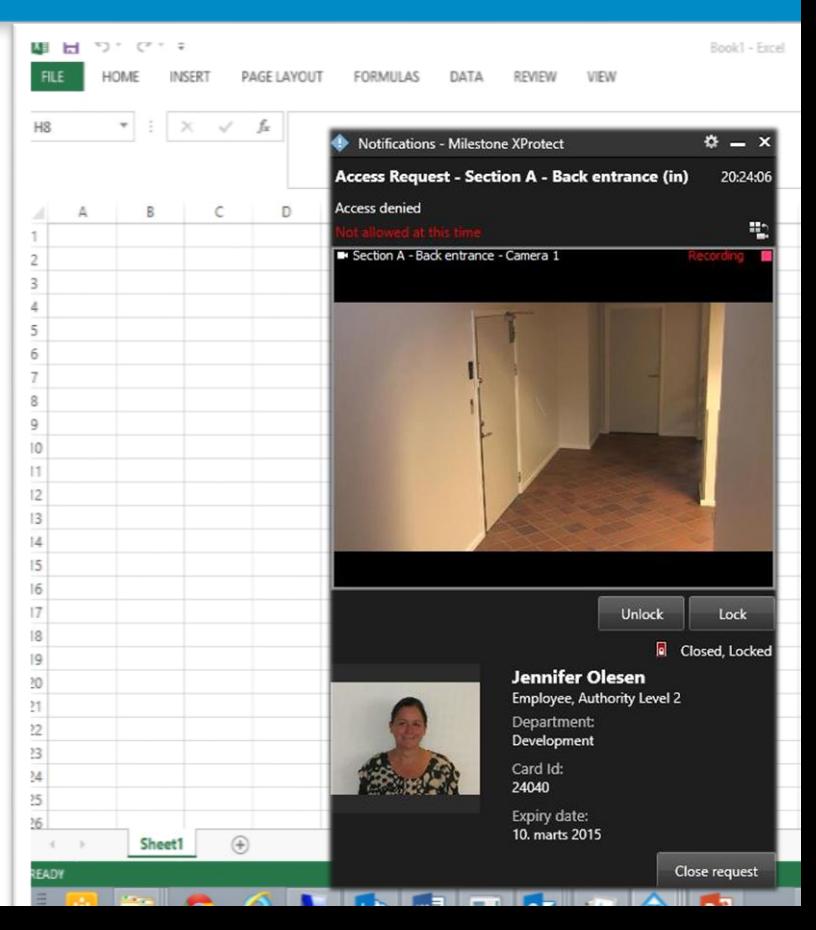

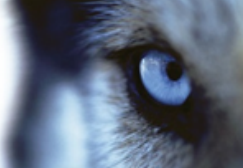

# XProtect VMS management interface

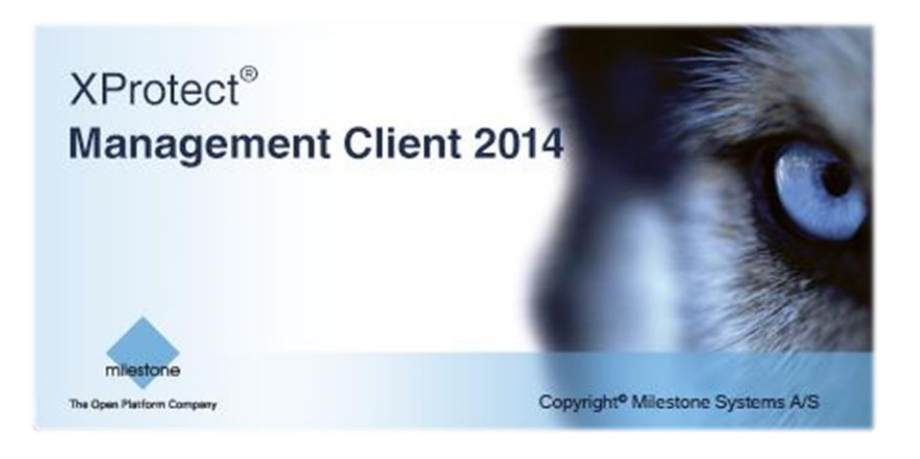

XProtect Access Control Module is an integrated part of the management interface of XProtect VMS 2014:

- Management Client for:
	- XProtect<sup>®</sup> Corporate
	- XProtect<sup>®</sup> Expert
- Management Application
	- XProtect<sup>®</sup> Enterprise
	- XProtect<sup>®</sup> Professional
	- XProtect<sup>®</sup> Express

#### Access control configuration

#### **General settings:**

- Specify connection details
- Specify account details
- Refresh configuration from access control system
- Specify advanced configuration parameters (if any)

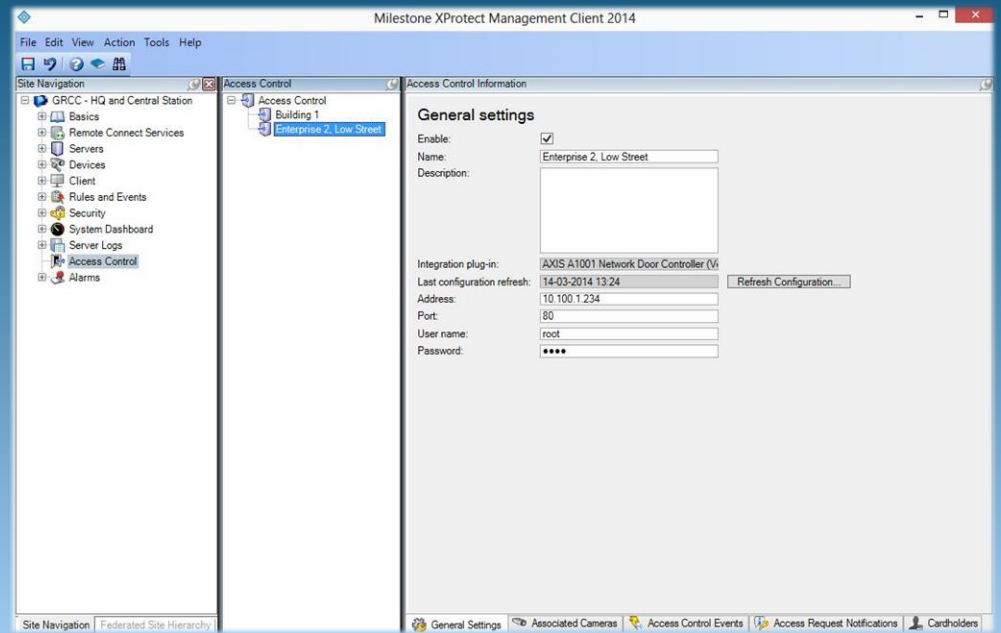

#### Administrate doors

#### **Associated cameras:**

- Map one or more cameras to each access point with drag and drop
- Quick overview of the doors and associated cameras
- Overview of licensed and unlicensed doors

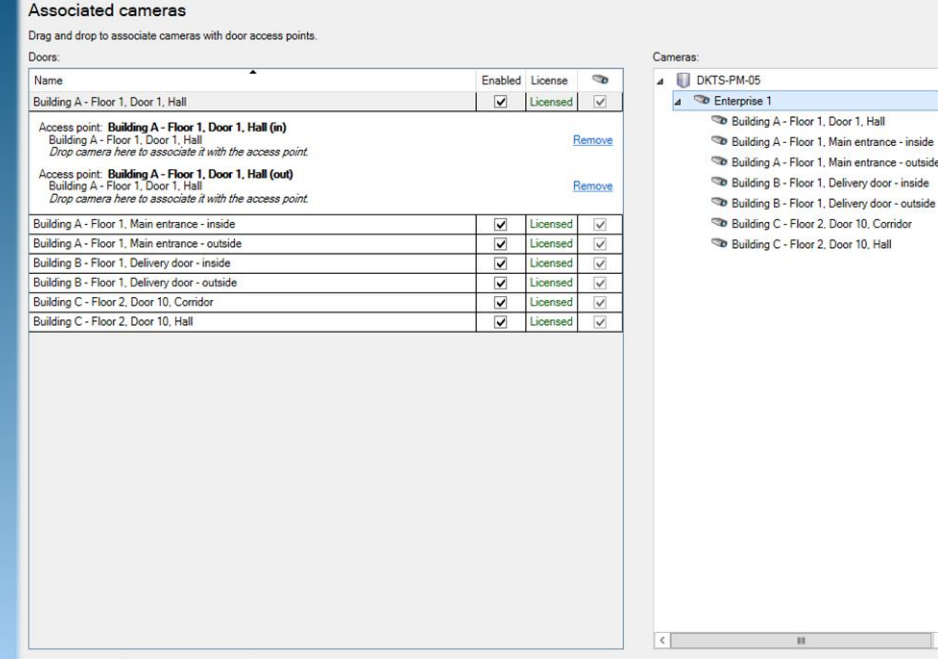

General Settings **Co** Associated Cameras **C**. Access Control Events **16** Access Request Notifications **1** Cardholders

ess control promatic

#### Administrate access control events

#### **Access control events:**

- Enable/disable handling of specific access control system events
- Configure categorization of events to allow unified handling
- Add/edit global user defined categories

#### Access control events

Select the events you want to monitor in XProtect Smart Client. Use categories to simplify the use of triggering events

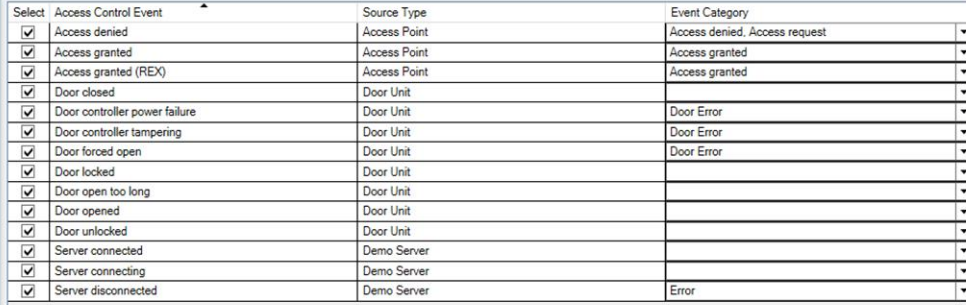

User-defined Categories.

General Settings | To Associated Cameras | To Access Control Events | 10 Access Request Notifications | Cardholders

#### Administration of cardholders

#### **Cardholders:**

- Search for cardholders to see information details
- If plug-in allows: select picture to override picture from access control system (if any)

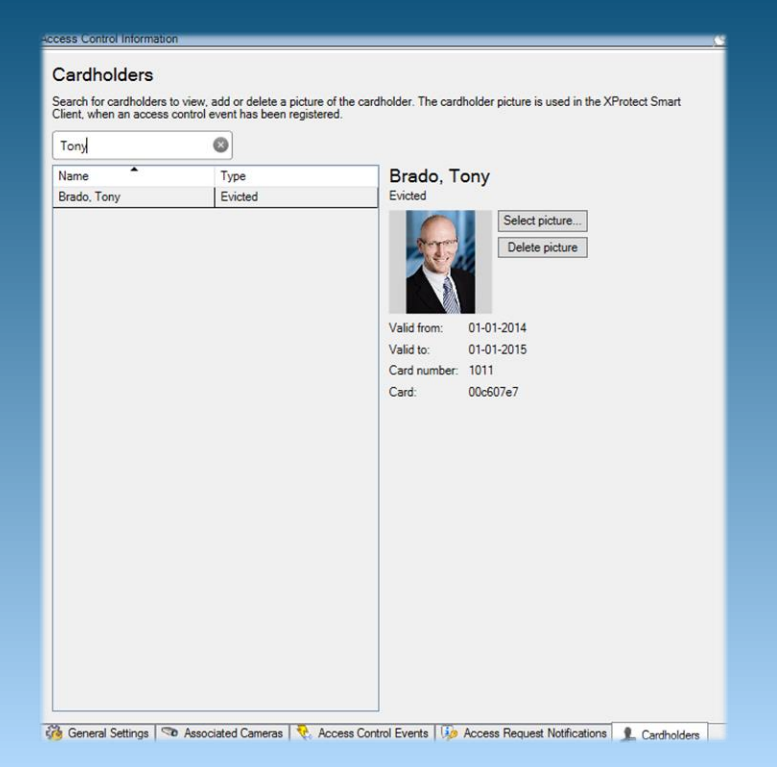